# **Quick Start Guide**

Intermedia Unite Poly Sync 20

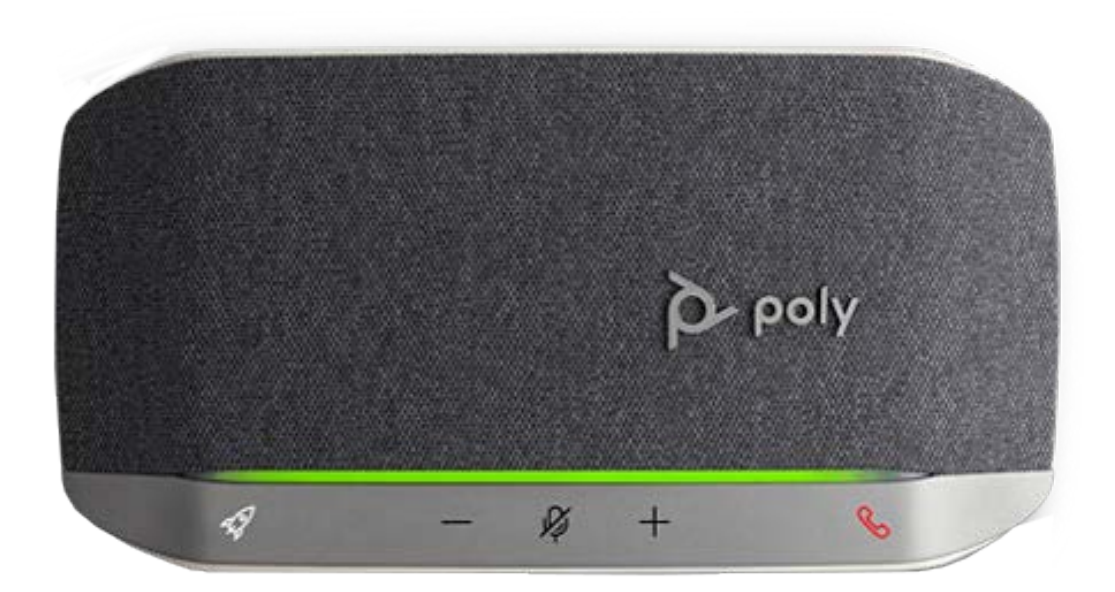

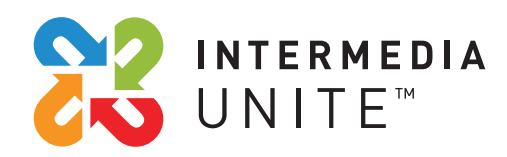

Welcome to Intermedia Unite

#### **What's in the box?**  $\frac{1}{2}$

Poly Sync 20

- **A.** Sync 20 device with attached USB cable
- **B.** Lanyard
- **C.** Protective Case

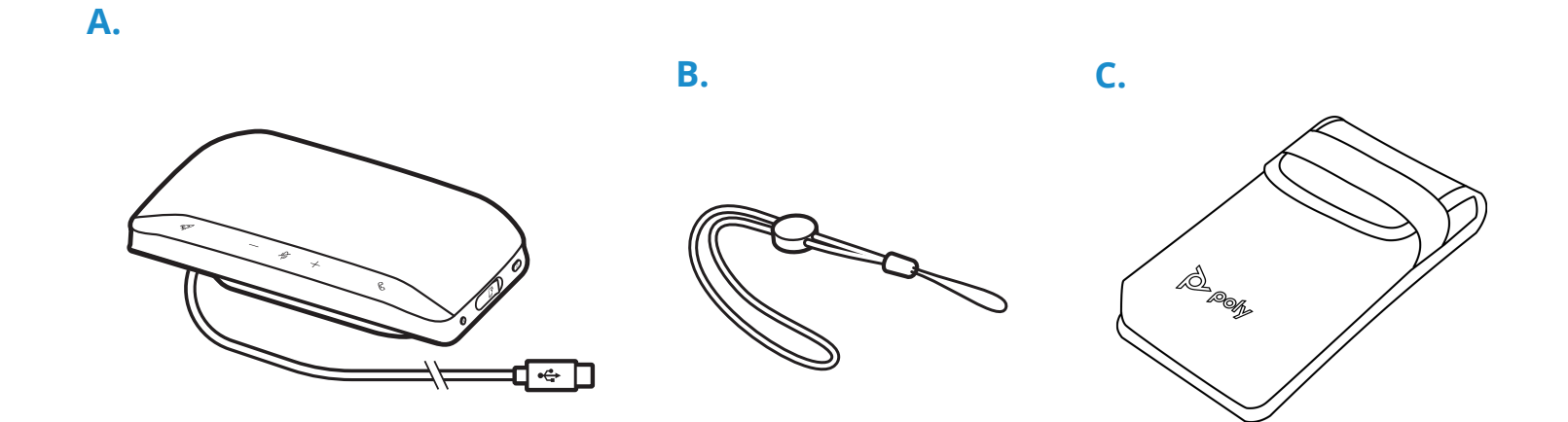

## **Guided Setup**

### **First-time setup**

**Important:** Your speakerphone is shipped from the factory in a 'deepsleep' mode to conserve battery. Activate your speakerphone by connecting the USB cable to a power source before first use.

1. Connect speakerphone USB cable to a wall charger or computer. When your speakerphone is activated, the LED bar lights up.

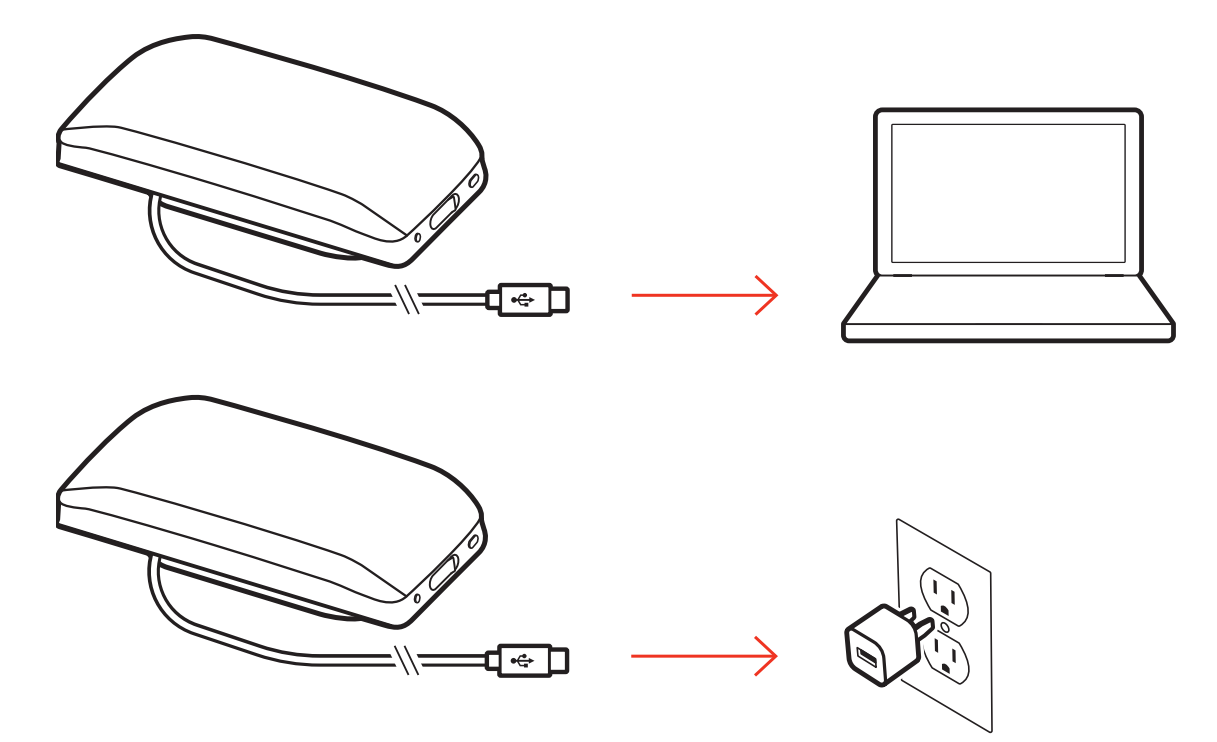

### **Connecting to Devices**

Please follow the diagrams below to properly connect the Sync 20 to your specified device.

### **Corded Setup (PC)**

1. Connect the USB cable from the speakerphone to the USB port on your computer.

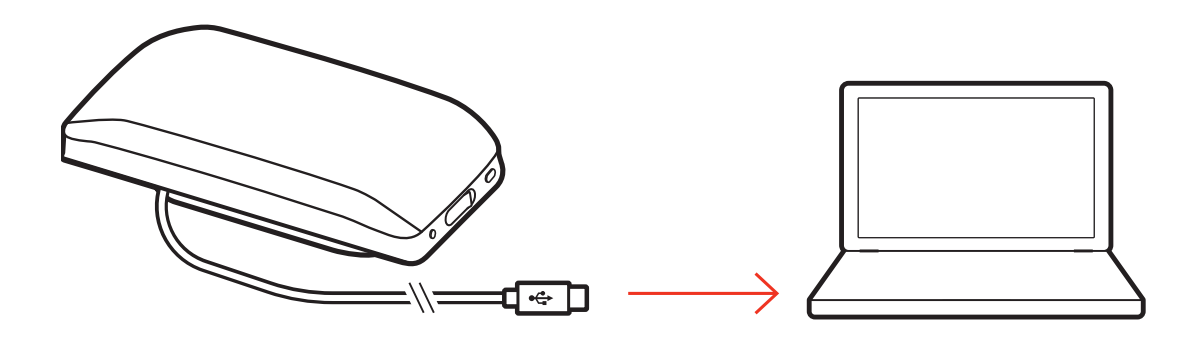

#### **Mobile Setup (BlueTooth)**

1. With your speakerphone powered on, press the Bluetooth  $\frac{1}{2}$  button for 2 seconds. You hear "pairing" and the LED flashes a crossing blue pattern.

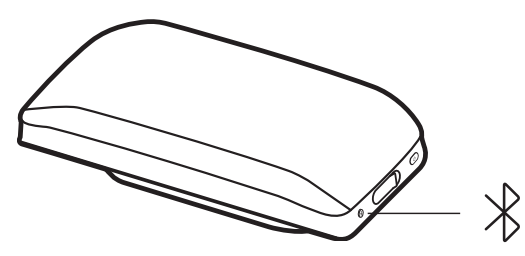

- 2. Activate Bluetooth on your mobile device and set it to search new devices. Select "Poly Sync 20."
- 3. Pairing is successful when you hear "pairing successful" and the LED flashes blue.

### **Features**

### Poly Sync 20

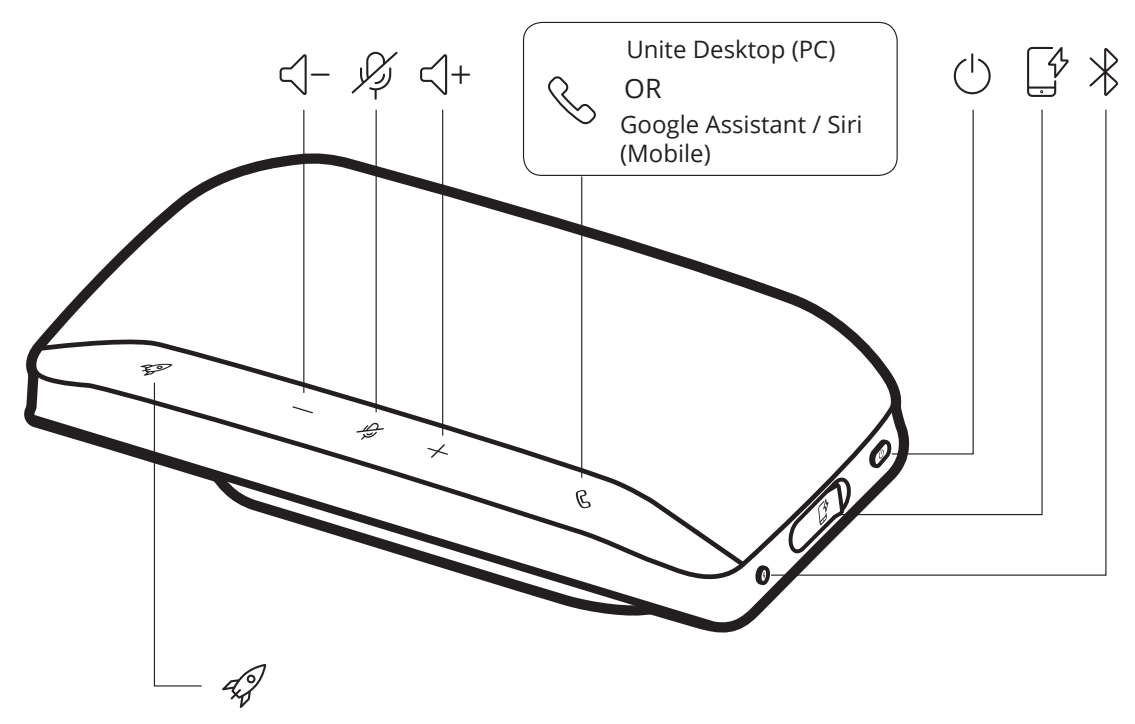

### **ICONS AND STATUS INDICATORS**

The following table displays the icons and status indicators that display on Poly Sync 20:

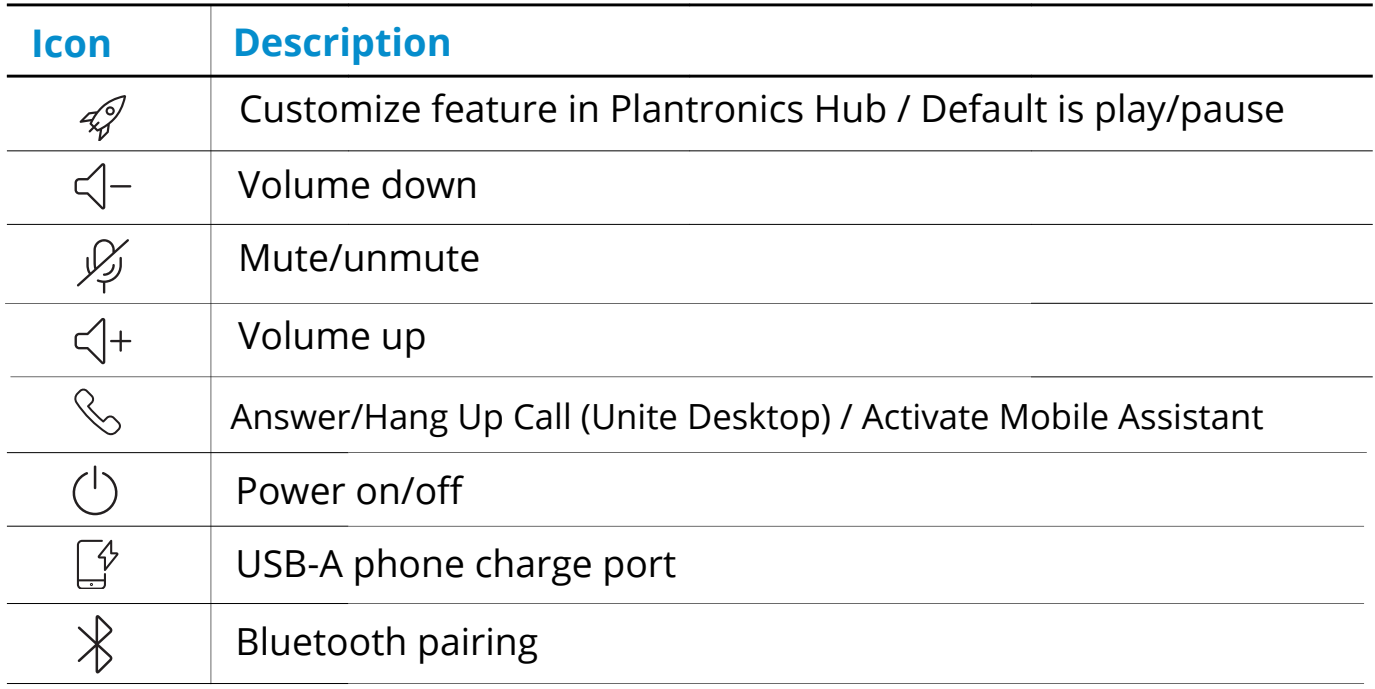

### **Plantronics Hub**

The Plantronics Hub is an invaluable tool that enhances your Poly devices, when using them with your PC or MAC.

**NOTE:** Unite Desktop requires the Plantronics Hub for Windows/Mac to enable device call control (answer/end) functionality.

- Download Plantronics Hub for Windows/Mac by visiting poly.com/software.
- Download Plantronics Hub for iOS/Android by visiting poly.com/software, the App Store, or Google Play.

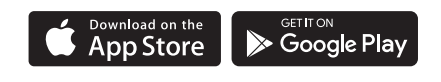

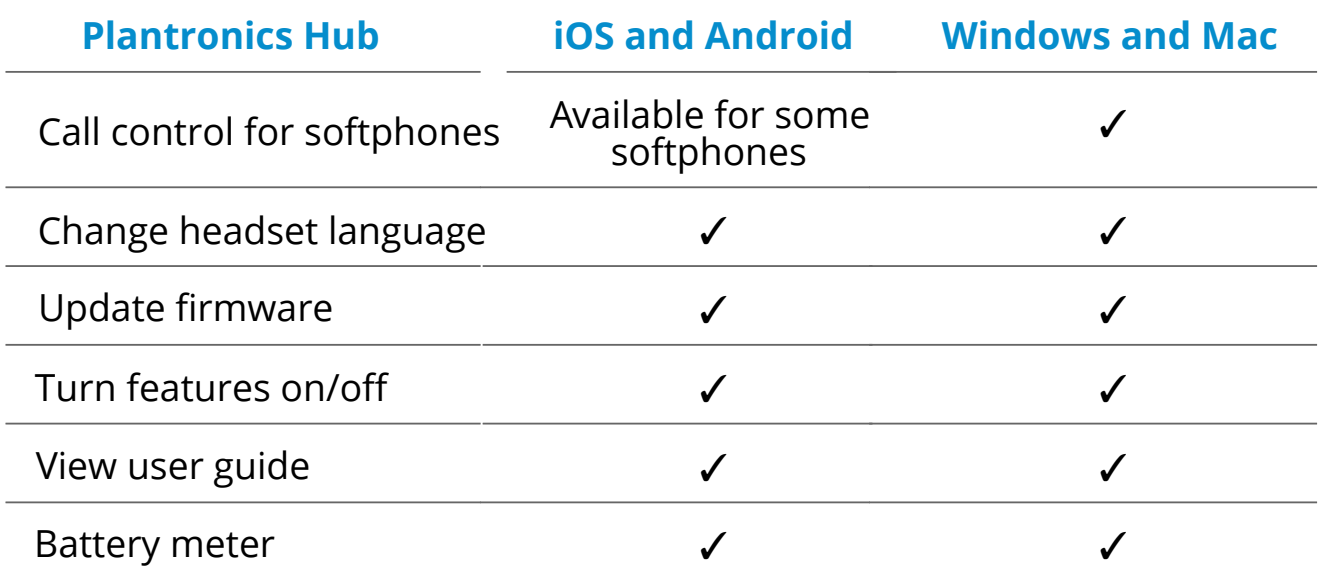

### **Commonly Used Features**

#### **POWER**

Press the Power  $\circlearrowright$  button for 2 seconds to power on or off. The LED bar illuminates when powered on.

### **ANSWER OR END A CALL**

• Press the Call  $\&$  button to answer or end a call.

### **MUTE/UNMUTE**

• During an active call, press the Mute  $\mathscr G$  button to mute or unmute the microphones. Manage mute settings in Plantronics Hub.

#### **VOLUME**

• Press the Volume up (+) or down (-) buttons to increase or decrease volume.

#### **VOICE ASSISTANT (Smartphone Feature)**

• To activate **Siri**, **Google Assistant,** or **Cortana**, Press and hold the Call button for 2 seconds to activate your phone's default voice assistant. Wait for the phone prompt to activate voice dialing, search, and other smartphone voice controls.

### **CUSTOMIZE YOUR SPEAKERPHONE**

- Select your Rocket  $\mathcal{D}$  button feature in Plantronics Hub to choose the following:
	- o Play/pause audio (default)
	- o Device status check
	- o Clear trusted device list
	- o Default voice assistant (Siri, Google Assistant)
	- o Redial
	- o Hold/resume call

# We are here to help.

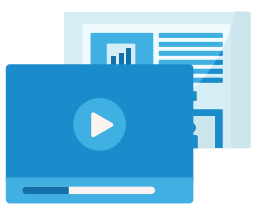

www.intermedia.net/knowledgebase/voice

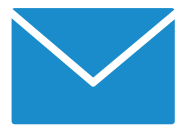

voicesupport@intermedia.net 1.877.880.0055

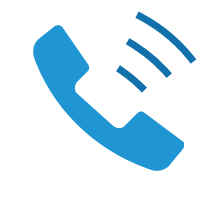

UN-POLYSYNC20-QS-001 ©2021 Intermedia.net, Inc.